Instructions for Inventory Purchase Orders that need to be carried forward

Scenario 1 – PO was created in current fiscal year for a quantity of 15,000 and the agency did not receive the goods before 06/30/XXXX

- Contact the vendor to ensure that the agency will still receive the merchandise, if so,
- The agency will need to carry forward the purchase order to the new fiscal year

## Example:

PO 4500047318 was created 01/22/2015 for a quantity of 15,000 and a total value of \$13,500.00.

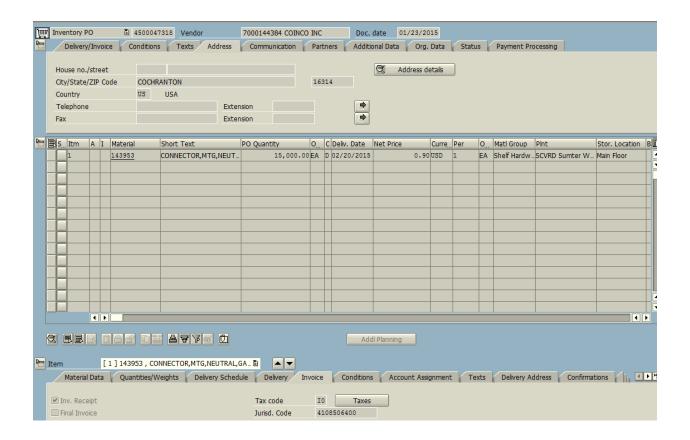

The value is still on the purchase order. To view this, in ME23N, click on Environment > AC Commitment Document

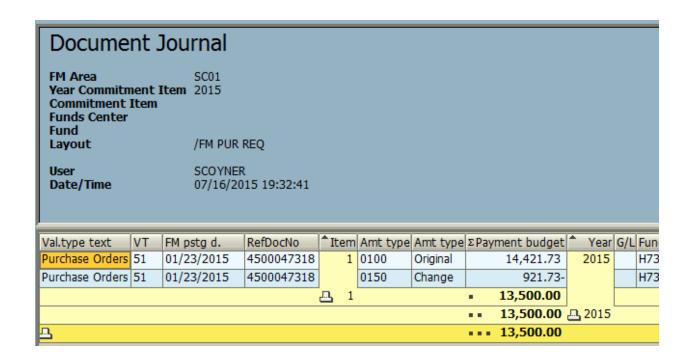

The decision was made to carry forward the PO to the new fiscal year. Use transaction ZFMJ2 and fill in all of the required fields (in yellow).

## Year-End Closing: Carryforward of Open Items FM Area SC01 2015 Sender Fiscal Year Budget Category ✓ Payment Budget ✓ Commitment Budget Restriction on FM Account Assignments Grant to ⇔ Fund to **Funds Center** h7300000 to h730zzzzzz Commitment Item to ₽ Functional Area to ♦ Funded Program to Restriction According to Attributes Multiple Selection FM Account Assignm... Variant Name Restriction at Document Level Value Type 51 to Company Code to Document Number 4500047318 to FI Documents / FI doc.no.fisc.year Process Control ✓ Test Run Process with Dialog ✓ Block Documents ✓ Detail List Layout Update Without Check Ĭ Availability Control

## Execute in test mode

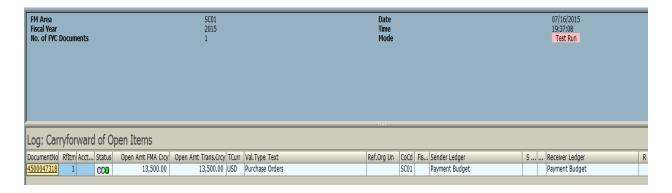

This is showing that the 13,500 will be picked up to carry forward to the new fiscal year. Green arrow back remove the test run and then execute. You should receive a green light and the Update Run should be in green.

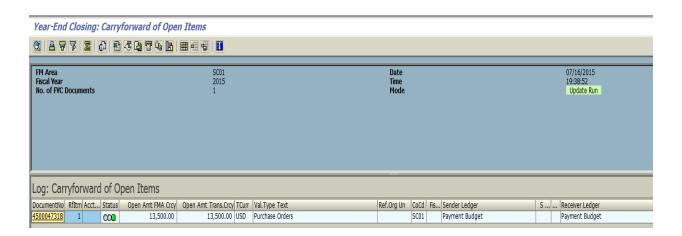

To see the movement of the FM document, go back to ME23N in ECC; double click on the Goods Receipt document.

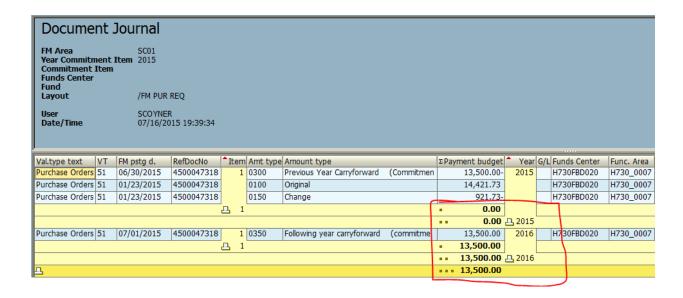

And you will see that the value moved from FY15 to FY16. The invoice can now be paid out of FY16 funds.